**Cider Free**

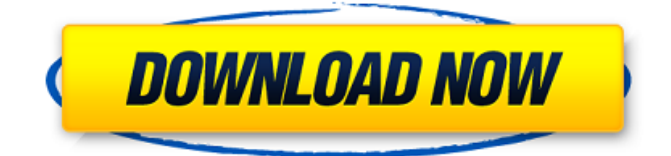

### **Cider Crack+ Full Product Key Free Download**

The MIT App Inventor is a development tool for building mobile apps for smartphones, tablets, and other handheld devices. MIT App Inventor lets you build apps, games, and interactive stories in minutes. It works with HTML5, Java, and Python, and is free to use for personal projects and small businesses. Quick Start Download the App Inventor tool for free. Log into a free student account at MIT. The App Inventor tool is available to all MIT students. To learn more, visit Create an account in the MIT App Inventor tool using your MIT email address and password. Installing Linux on Macs 1) sudo apt-get install gdisk 2) sudo fdisk /dev/sda 3) s Installing Ubuntu on Mac When the installer boots up, select Install Ubuntu 14.04 LTS alongside Windows 8.1 from the CD/DVD-ROM or USB drive you inserted. It will then look for the GRUB bootloader in the hard drive. If the hard drive is found, it will install GRUB there and add an option for you to boot Ubuntu on the Windows 8.1. If there are no boot drivers or partion set correctly, it will start normally from the DVD. 1) Format the partition on the hard drive with GUID partition scheme. 2) Add a new partition for Linux OS by selecting Use entire disk. 3) Add a new partition for swap space. 4) Setup the mount point for root directory. 1) You will need to install MySQL database server (optional) 2) Open phpMyAdmin to install MySQL database engine 3) Login into phpMyAdmin using your MySQL root account and password 4) Then click your username at the top of the window 5) Click Users -> Add 6) Enter the user name you would like to use 7) Enter the password you would like to use. 8) Hit ok 9) Click users again at the top of the phpMyAdmin window 10) Click Privileges 11) Click on Roles 12) Click on Create Role 13) Select Privilege 14) Type in 'Select' 15) Click Add Privilege 16) Click

#### **Cider Crack**

Cider Crack For Windows is an open-source, cross-platform alternative to Apple Music, providing users the same functionality in software form. The program is available for Windows, macOS and Linux platforms; while it is primarily a desktop program (indeed, you won't be able to run it from the web browser), it is designed for users to use in conjunction with iTunes. Cider does not require iTunes to be installed on your machine, and the program should be able to operate without it being launched. Simply put, it's best suited to desktop users, although it can be opened and used in the browser as well. The functions provided by Cider Cider claims to offer users the same functionality as the web app, with the following features at its disposal: Search your library for all music you have in your iTunes Library Create Genius playlists for new and existing music Search for songs, albums, playlists and individual tracks Auto-tag your tracks with Apple Music's metadata Lyrics integration for Apple Music Enjoy music from offline playlists or playlists synced via iCloud Show song/artist artwork for whatever album you're currently listening to Sort and filter your library Plus tons of other features, including: Lyrics auto-detection 3D cover view Synced playlists 3D cover view Play Next/Play Later/Pause Quickly forward and rewind Shuffle Seek Keyboard shortcuts Next/Prev Artist/Album Play/Pause/Next Play/Pause Album art view Sort by album, name or artist Browse to my library AirPlay/CarPlay/Spotify/iTunes playback support Create/copy/delete playlists Repeat Play Random Connect to Apple Music via iOS or Mac/PC Playlists Offline playback In-App purchases Mute Manual controls Selected Playlist Purchased Track Purchased Song Shuffle Songs/Albums Create playlists (or) Cider Features: The program is best suited to desktop users, although it can be used in the browser. As mentioned, it is not designed for streaming purposes: rather, it is meant to give users 6a5afdab4c

# **Cider Crack [Win/Mac]**

The best Apple Music desktop app in the world. Cider is a clean and easy to use Apple Music desktop app. Cider provides access to Apple Music on all your devices. It also lets you play music on your desktop with time-synced lyrics. FEATURES - Choose Cider from the menu or dock application. - Open Apple Music on all your devices. - Search and play tracks like you do in the Apple Music iOS app. - Control playback like you do in the Apple Music web app. - Control playback with gestures like in the Apple Music web app. - Browse for your playlists and artists like you do in the Apple Music web app. - Choose your favorite playlists to add songs from your music library. - Choose your favorite artists to browse the playlist they produce. - Choose your favorite albums to browse the playlist they contain. - Click to choose individual songs. - Control playback with the iPhone's screen keyboard. - Open your phone's Apple Music app on any other device. - Control playback from other devices on the same Wi-Fi network. - Power off devices that are playing music. - Play / pause music on all devices simultaneously. - Listen to Apple Music while on the go. - Rewind music on all devices simultaneously. - Control playback with Apple Music Remote. - Lyrics. - Multi-track files support. - Lyrics on the desktop. - No internet connection required. - Add Lyrics to songs offline. - Store your playlists offline. - Download your playlists. - Export your playlists. - Choose your default playlist in the app. - Switch between up to 5 playlists. - Open Apple Music on iOS devices without any account with your Apple ID. - Supports both Apple Music for iOS (version 2.0 or newer) and Apple Music for desktop, (3.0 or newer). - Auto-updates to new releases. - Made with love in USA. COMING SOON: - Import your songs from other sources. - Write/import playlists and your songs to Apple Music from the desktop. - AirPlay support. - AirPlay support for iOS device. - Song list comparrison. - Support for a variety of audio file formats. - File transfer and import to iTunes. - Change the app's icon and quicklaunch. - Improve the

### **What's New in the?**

Cider is an open-source project released under the MIT license. This means that the entire program is free to use, change and redistribute as long as it's only distributed under the same license. Users are given the ability to make their own tweaks to the app by editing the executable's configuration file using the nano text editor. This program was developed using Electron, an open-source framework made for rapid, responsive desktop application development. While it is not necessarily the most powerful framework, it is a simple and clean option for Cider and comes with a standard library of utilities, including an integrated task manager. The application itself functions quite simply: it has been organized into separate tabs. Within each tab is a specific function; for example, Music. Tabbed by function, the tabs are designed to accommodate for a large interface with a small amount of menu items, thanks to Electron's built-in utilities. In addition to the aforementioned tabs, there are also several dockable buttons for accessing a variety of features and functions. In the example image above, there are the three main tabs: Music, Control and Preferences. The butttons are (top to bottom): Stream Apple Music (radio) Connect to Apple Music via WIFI This is an image from the Music tab of Cider: The tabs are self-explanatory, and are as follows: Podcasts Popular Radio Apple Music Devices Dockable buttons are also very helpful for organizing your music collection. You can create your own button at the bottom of the screen, tap on it, and drag it around the application's screen. However, it is not just the Apple Music feature and controls that have been designed in this way. The entire application has been created with the concept of enhanced convenience for its users in mind. 2.3 3.0 3.1.1 3.2 3.3 3.4 3.4.1 3.5 3.5.1 4 4.1 4.2 4.3 4.4 4.5 4.5.1 4.6 4.7 4.8 4.9 5 5.1 5.2 5.3 5.4

## **System Requirements For Cider:**

1. Windows 7 2. Intel Core 2 Duo E7400 or equivalent 3. 1.5GB RAM 4. 720p HD Media Player 5. 400MB Hard Disk Space 6. DirectX 9 Compatible GPU STEPS TO DOWNLOAD 1. Download the installed program from the links given below. 2. Open the file using your favourite editor software. (ex. Notepad) 3. Once done, save it on your desktop. 4. Run the software.

<https://csermoocf6ext.blog/2022/06/08/photostitch-2117/>

<https://allthingsblingmiami.com/?p=25416>

<https://elektrobest.de/wp-content/uploads/2022/06/WriteMapper.pdf>

https://idenjewelry.com/wp-content/uploads/SCRNMODE\_Crack\_Free\_3264bit.pdf

<http://mysquare.in/?p=10684>

http://theartdistrictdirectory.org/wp-content/uploads/2022/06/SpiTanIII\_Crack\_Activation\_Code\_Download\_April2022.pdf <https://octopi.nl/wp-content/uploads/2022/06/Centaurus.pdf>

<https://maltymart.com/advert/pluggotic-nutseq-crack-with-key-mac-win-updated-2022/>

<https://holytrinitybridgeport.org/advert/opoosoft-ps-to-image-command-line-crack-download-for-pc/>

[https://carolwestfineart.com/wp-content/uploads/2022/06/Wondershare\\_EDraw\\_Max.pdf](https://carolwestfineart.com/wp-content/uploads/2022/06/Wondershare_EDraw_Max.pdf)